বাংলাদেশ হাই-টেক পার্ক কর্তৃপক্ষ প্রকল্প পরিচালকের কার্যালয় "জেলা পৰ্যায়ে আইটি/হাই-টেক পাৰ্ক স্থাপন (১২ টি জেলায়)" শীৰ্ষক প্ৰকল্প আইসিটি টাওয়ার, আগারগাঁও, ঢাকা www.bhtpa.gov.bd

স্মারক নং-৫৬.০২.০০০০.০২৪.২৫.০১০.১৯-১০৬

তারিখ: ২১/০৭/২০১৯ খ্রি:

## বৈদেশিক প্ৰশিক্ষণ বিজ্ঞপ্তি

বাংলাদেশ হাই-টেক পার্ক কর্তৃপক্ষ কর্তৃক বাস্তবায়নাধীন "জেলা পর্যায়ে আইটি/হাই-টেক পার্ক স্থাপন (১২ টি জেলায়)" প্রকল্পের আওতায় Data Science, AI, Machine Learning, IOT, Robotics, Block chain & Cyber Security ইত্যাদি বিষয়ে দক্ষ জনশক্তি তৈরির লক্ষ্যে EEE/CSE/IT/Computer Science/Software Engineering গ্রাজুয়েটকে ৩ (তিন)মাসের প্রশিক্ষণের জন্য জাপানে ও ভারতে প্রেরণ করা হবে। এ উদ্দেশ্যে ২০০ জনের একটি প্যানেল তৈরি করা হবে। অতিরিক্ত আরো ১০০ জনকে অপেক্ষমান তালিকায় রাখা হবে।

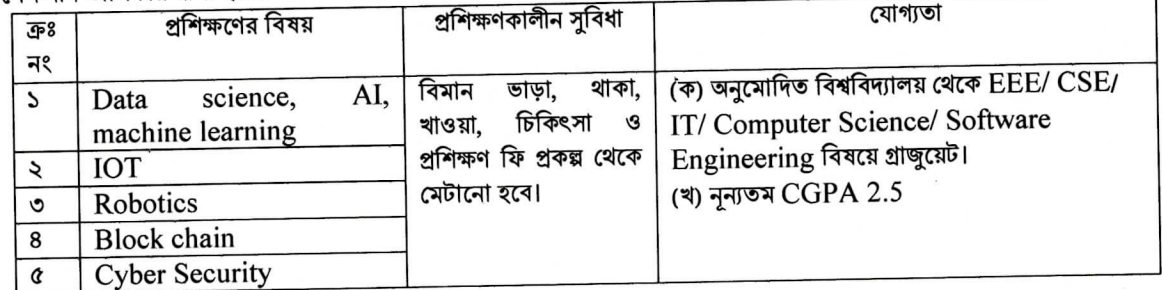

শৰ্তাবলী:

- ১। আবেদনপত্র পূরণ সংক্রান্ত শর্তাবলী:
	- ক, প্রশিক্ষণে অংশগ্রহণের ইচ্ছুক প্রার্থীগণ http://12it.teletalk.com.bd অথবা www.bhtpa.gov.bd এই ওয়েবসাইটে আবেদনপত্র পূরণ করতে পারবেন। আবেদনের সময়সীমা নিম্নরূপ।
	- i. Online-এ আবেদনপত্র পূরণ ও পরীক্ষার ফি জমাদান শুরুর তারিখ ও সময় ২৭জুলাই, ২০১৯ সকাল ১০:০০ মি.
	- ii. Online-এ আবেদনপত্র জমাদানের শেষ তারিখ ও সময় ১০ আগস্ট, ২০১৯ রাত ১২:০০ মি.
	- উক্ত সময়সীমার মধ্যে User ID প্রাপ্ত প্রার্থীগণ Online-এ আবেদনপত্র Submit-এর সময় থেকে পরবর্তী ৭২ (বাহাত্তর) ঘণ্টার মধ্যে এসএমএস পরীক্ষার ফি জমা দিতে পারবেন।
- খ. Online আবেদনপত্রে প্রার্থী তার রজিন ছবি (দৈর্ঘ্য ৩০০×প্রস্থ ৩০০) pixel ও স্বাক্ষর (দৈর্ঘ্য ৩০০ × প্রস্থ ৮০) pixel স্ক্যান করে নির্ধারিত স্থানে Upload করবেন। ছবির সাইজ সর্বোচ্চ  $100\mathrm{KB}$  ও স্বাক্ষরের সাইজ সর্বোচ্চ  $60\mathrm{KB}$
- গ, Online আবেদনপত্রে পূরণকৃত তথ্যই যেহেতু পরবর্তী সকল কার্যক্রমে ব্যবহৃত হবে, সেহেতু Online-এ আবেদন করার পূর্বেই পূরণকৃত সকল তথ্যের সঠিকতা সম্পর্কে প্রার্থী নিজে শতভাগ নিশ্চিত হবেন। পুনঃপূরণকৃত সকল তথ্যের সঠিকতা সম্পর্কে প্রার্থী নিজে শতভাগ নিশ্চিত হবেন।
- ঘ. প্রার্থী Online-এ পূরণকৃত আবেদনপত্রের একটি প্রিণ্টকপি প্রশিক্ষণ সংক্রান্ত যে কোন প্রয়োজনের সহায়ক হিসেবে সংরক্ষণ করবেন।
- ঙ. SMS প্রেরণের নিয়মাবলী ও পরীক্ষার ফি প্রদান: Online-এ আবেদনপত্র (Application Form) যথাযথভাবে পূরণ করে নির্দেশনা মতে ছবি এবং Signature upload করে আবেদনপত্র Submit করা সম্পন্ন হলে কম্পিউটারে ছবিসহ Application Preview দেখা যাবে। নির্ভুলভাবে আবেদনপত্র Submit করা সম্পন্ন প্রার্থী একটি User ID, ছবি এবং স্বাক্ষরযুক্ত একটি Applicant's copy পাবেন। উক্ত Applicant's copy প্রার্থী প্রিন্ট অথবা download করে সংরক্ষণ করবেন। Applicant's কপিতে একটি User ID নম্বর দেয়া থাকবে এবং User ID নম্বর ব্যবহার করে প্রার্থী নিম্নোক্ত পদ্ধতিতে যে কোন Teletalk Pre-paid mobile নম্বরের মাধ্যমে ০২ (দুই) টি SMS করে পরীক্ষার ফি বাবদ ১১২/- টাকা অনধিক ৭২ (বাহাত্তর) ঘণ্টার মধ্যে জমা দিবেন।

বিশেষভাবে উল্লেখ্য, "Online-এ আবেদনপত্রের সকল অংশ পূরণ করে Submit করা হলেও পরীক্ষার ফি জমা না দেয়া পর্যন্ত Online আবেদনপত্র কোন অবস্থাতেই গৃহীত হবে না"।

প্ৰথম SMS: 12IT<space> User ID লিখে Send করতে হবে 16222 নম্বরে। Example: 12IT ABCDEF

Reply: Applicant's Name, TK-112 will be charged as application fee. Your PIN is 12345678. To pay fee Type 12IT<space>YES<space>PIN and send to 16222.

দ্বিতীয় SMS: 12IT<space>YES<space>PIN লিখে Send করতে হবে 16222 নম্বরে। Example: 12IT YES 123456

J

Reply: Congratulations Applicant's Name, payment completed successfully for 12IT Application for xxxxxxxxxxxxxx User ID is (ABCDEF) and Password (xxxxxxx).

- চ. প্রবেশপত্র প্রাপ্তির বিষয়টি http://12it.teletalk.com.bd অথবা www.bhtpa.gov.bd এর ওয়েবসাইটে এবং প্রার্থীর মোবাইল ফোনে SMS এর মাধ্যমে (শুধু যোগ্য প্রার্থীদেরকে) যথাসময়ে জানানো হবে। Online আবেদনপত্রে প্রার্থীর প্রদত্ত মোবাইল ফোনে প্রশিক্ষণ সংক্রান্ত যাবতীয় যোগাযোগ সম্পন্ন করা হবে বিধায় উক্ত নম্বরটি সার্বক্ষণিক সচল রাখা, SMS Read করা এবং প্রাপ্ত নির্দেশনা তাৎক্ষণিকভাবে অনুসরণ করা বাঞ্ছনীয়।
- ছ. SMS-এ প্রেরিত User ID এবং Password ব্যবহার করে পরবর্তীতে রোল নম্বর, পরীক্ষার বিষয়, ছবি, পরীক্ষার তারিখ, সময় ও ভেন্যুর নাম ইত্যাদি তথ্য সম্বলিত প্রবেশপত্র প্রার্থী Download পূর্বক Print (সম্ভব হলে রশ্জিন) করে নিবেন। প্রার্থী এই প্রবেশপত্রটি লিখিত পরীক্ষায় অংশগ্রহণের সময়ে এবং উত্তীর্ণ হলে মৌখিক পরীক্ষা, ব্যবহারিক (প্রযোজ্য ক্ষেত্রে) পরীক্ষার সময়ে অবশ্যই প্রদর্শন করবেন।
- জ. শুধু টেলিটক প্রি-পেইড মোবাইল ফোন থেকে প্রার্থীগণ নিয়বর্ণিত SMS পদ্ধতি অনুসরণ করে নিজ নিজ User ID, Serial এবং  $PIN$  পুনর্ব্ধার করতে পারবেন।

i. User ID जाना थाकरल 12IT<space>Help<space>USER<space>USER ID & Send to16222. Example: 12IT HELP USER ABCDEF

ii. PIN Number জানা থাকলে: 12IT<space>Help<space>PIN<space>PIN No & Send to 16222. Example: 12IT HELP PIN 12345678

- ২। ০১ সেপ্টেম্বর ২০১৯ খ্রি: তারিখে প্রার্থীর বয়স ২১ (একুশ) হতে ৩২ (বত্রিশ) বছরের মধ্যে হতে হবে। বয়স প্রমাণের জন্য এফিডেভিট গ্ৰহণযোগ্য হবে না:
- ৩। প্রার্থীকে অবশ্যই বাংলাদেশের নাগরিক হতে হবে। বাংলাদেশের নাগরিক নন এমন কারও সাথে বৈবাহিক সত্রে আবদ্ধ হয়ে থাকলে কিংবা বিবাহের জন্য অঙ্গীকারবদ্ধ হয়ে থাকলে তিনি আবেদন করার যোগ্য হবেন না:
- 8। দাখিলকৃত কোন কাগজপত্র ফেরত দেয়া হবে না;
- ৫। আবেদনপত্রে কোনরূপ অসত্য বিবরণ/তথ্য পাওয়া গেলে আবেদনকারী চড়ান্তভাবে মনোনীত হওয়া সত্ত্বেও আবেদনপত্র বাতিল বলে গণ্য হবে এবং ঐ প্রার্থীর বিরদ্ধে আইনানগ ব্যবস্থা গ্রহণ করা হবে:
- ৬। প্রাপ্ত সকল আবেদনপত্র যাচাই-বাছাই করে কর্তৃপক্ষের বিবেচনায় কেবলমাত্র উপযুক্ত প্রার্থীগণকে লিখিত পরীক্ষার জন্য এসএমএস এর মাধ্যমে অবগত করা হবে। মৌখিক বা অন্যান্য পরীক্ষার জন্য পত্র প্রেরণ করা হবে না তবে বাংলাদেশ হাই-টেক পার্ক কর্তৃপক্ষের ওয়েবসইট www.bhtpa.gov.bd-এ প্রকাশ করা হবে;
- ৭। যেকোন আবেদনপত্র বাতিল ও সংরক্ষণসহ প্রশিক্ষণ সংক্রান্ত বিষয়ে কর্তৃপক্ষের সিদ্ধান্তই চডান্ত বলে গণ্য হবে:
- ৮। নির্বাচনী পরীক্ষায় অংশগ্রহণের জন্য আবেদনকারীকে কোন প্রকার যাতায়াত ভাতা ও দৈনিক ভাতা প্রদান করা হবে না:
- ৯। বিজ্ঞপ্তিটি বাংলাদেশ হাই-টেক পার্কের ওয়েবসাইট www.bhtpa.gov.bd তে পাওয়া যাবে।
- ১০। নির্বাচিত প্রার্থীর পাসপোর্ট ও সংশ্লিষ্ট দেশে ভিসার খরচ নিজে বহন করতে হবে।

মো⁄ গোলাম মোস্তফা প্রকল্প পরিচালক (যুগ্মসচিব)